**DYNAMIC ENGINEERING** 150 DuBois St. Suite C, Santa Cruz, CA 95060 831-457-8891 **Fax** 831-457-4793 http://www.dyneng.com sales@dyneng.com Est. 1988

# **hlnk\_base & hlnk\_chan**

# **Linux Driver Documentation**

Revision A Corresponding Hardware: Revision A 10-2009-0101 Corresponding Firmware: Revision A

#### **hlnk\_base & hlnk\_chan**

Linux Device Drivers for the ccPMC-HOTLink PMC Module 6-Channel HOTLink Interface

Dynamic Engineering 150 DuBois St. Suite C Santa Cruz, CA 95060 831-457-8891 831-457-4793 FAX

©2009 by Dynamic Engineering Other trademarks and registered trademarks are owned by their respective manufactures. Manual Revision A. Revised April 17, 2009

This document contains information of proprietary interest to Dynamic Engineering. It has been supplied in confidence and the recipient, by accepting this material, agrees that the subject matter will not be copied or reproduced, in whole or in part, nor its contents revealed in any manner or to any person except to meet the purpose for which it was delivered.

Dynamic Engineering has made every effort to ensure that this manual is accurate and complete. Still, the company reserves the right to make improvements or changes in the product described in this document at any time and without notice. Furthermore, Dynamic Engineering assumes no liability arising out of the application or use of the device described herein.

The electronic equipment described herein generates, uses, and can radiate radio frequency energy. Operation of this equipment in a residential area is likely to cause radio interference, in which case the user, at his own expense, will be required to take whatever measures may be required to correct the interference.

Dynamic Engineering's products are not authorized for use as critical components in life support devices or systems without the express written approval of the president of Dynamic Engineering.

Connection of incompatible hardware is likely to cause serious damage.

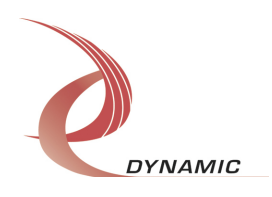

# Table of Contents

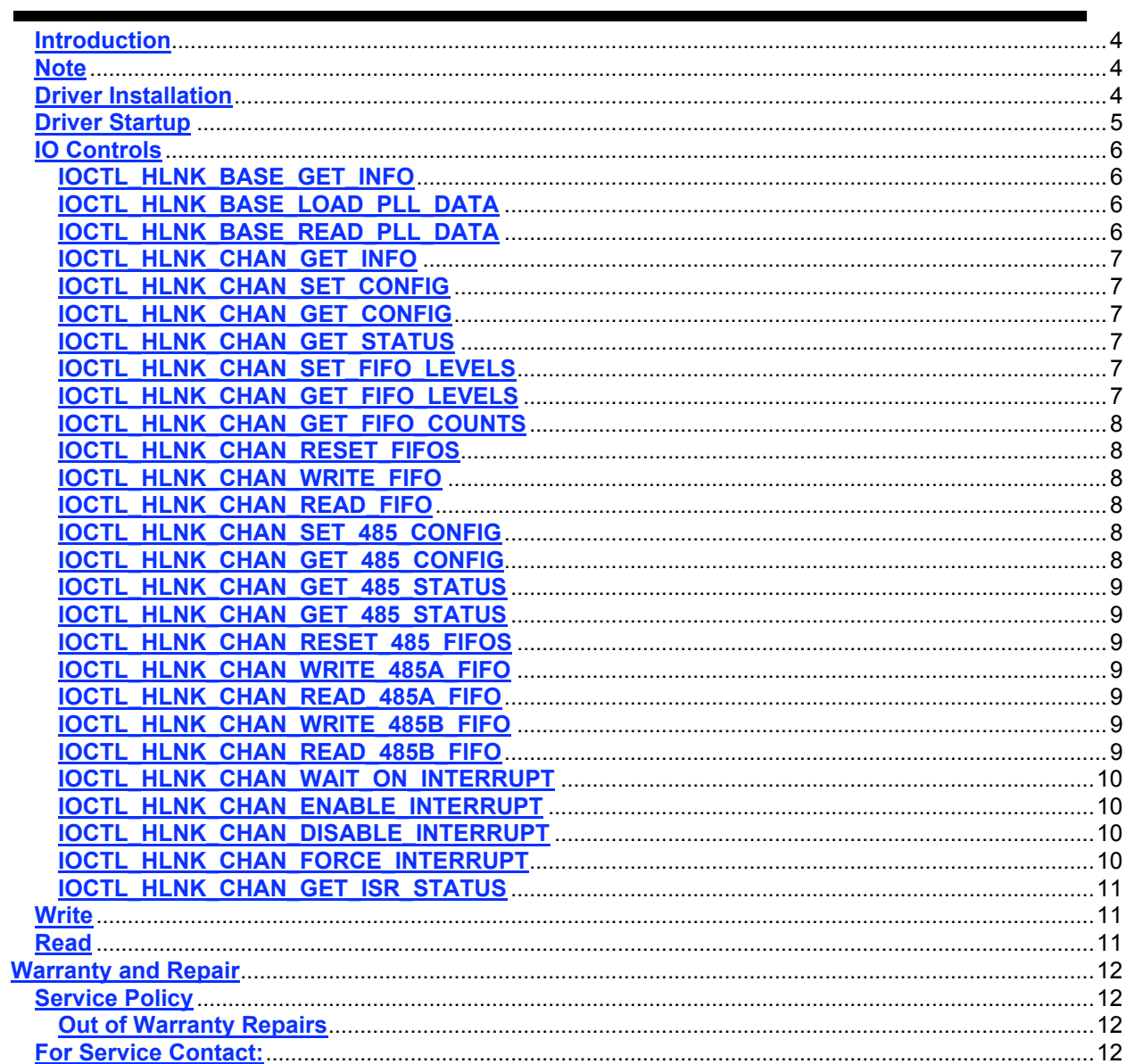

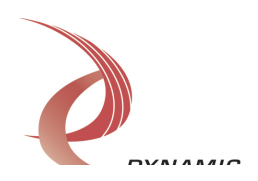

# **Introduction**

The hink base and hink chan drivers are Linux device drivers for the ccPMC-HOTLink from Dynamic Engineering. The HOTLink board has a Spartan3-4000 Xilinx FPGA to implement the PCI interface, FIFOs and protocol control and status for six HOTLink channels. There is also a programmable PLL with two clock outputs, one for the HOTLink reference frequency and one for the RS-485 16x reference frequency. Each channel has an 4k x 32-bit receive FIFO and a 2k x 32-bit transmit FIFO for the HOTLink interface and two 1k x 32-bit FIFOs for the two RS-485 bidirectional interface lines.

When the hink base module is installed, it interfaces with the PCI bus sub-system to acquire the memory and interrupt resources for each device installed. An hlnk bus is created for each device and six channel devices are allocated. The interrupt is assigned and the address space partitioned for the six channel devices. When the hink chan driver is installed, it probes the hink bus and finds and initializes the six channel devices for each board. It allocates read and write list memory to hold the DMA page descriptors that are used by the hardware to perform scatter-gather DMA.

### **Note**

This documentation will provide information about all calls made to the drivers, and how the drivers interact with the device for each of these calls. For more detailed information on the hardware implementation, refer to the HOTLink user manual (also referred to as the hardware manual). The HOTLink base and channel drivers were developed on Linux kernel version 2.6.18. If you are using a different version, some modification of the source code might be required.

### **Driver Installation**

The source files and Makefiles for the drivers and test application are supplied in the driver archive file hot link.tar.bz2. Copy the directory structure to the computer where the driver is to be built. From the top-level directory type "make" to build the object files then type "make install" to copy the files to the target location (must be root for this to succeed) (/lib/modules/\$(VERSION)/kernel/drivers/misc/ for the driver and /usr/local/bin/ for the test app). After installation, you can type "make clean" to remove object files and executables.

A load\_hlnk script is provided that will load the base driver, parse the /proc/devices file for the device's major number, count the number of entries in the /sys/bus/hlnk/devices/ directory to determine the number of boards installed, create the required number of /dev/hlnk\_base\_*x* (where *x* is the zero based board number) device nodes, load the channel driver, find that major number and create the required number of /dev/hlnk\_chan\_*y* device nodes as well.

The Application Program Interface (API) for the drivers and relevant bit defines for the control/status registers on the PMC-HOTLink are defined in the C header files

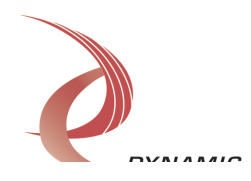

hlnk\_base\_api.h and hlnk\_chan\_api.h. The user\_app source code will provide examples of how to use the driver calls to control the hardware.

# **Driver Startup**

Install the hardware and boot the computer. After the drivers have been installed run the load\_hlnk script to start the drivers and create the device interface nodes.

Handles can be opened to a specific board by using the open() function call and passing in the appropriate device names.

Below is example code for opening handles for device  $dev$  num.

```
#typedef long HANDLE
#define INPUT_SIZE 80
HANDLE hhlnk_base;
HANDLE hhlnk chan[HLNK BASE NUM CHANNELS];
char Name[INPUT SIZE];
int i;
int dev_num;
int chan_num;
do
{
  printf("\nEnter target board number (starting with zero): \n");
  scanf("%d", &dev num);
  if(dev num < 0 || dev num > NUM HLNK DEVICES)
     printf("\nTarget board number %d out of range!\n", dev num);
}
while(dev_num < 0 || dev_num > NUM_HLNK_DEVICES);
sprintf(Name, "/dev/hlnk base %d", dev num);
hhlnk base = open(Name , O RDWR);
if(hhlnk base < 2)
{
  printf("\n%s FAILED to open!\n", Name);
   return 1;
}
chan num = dev num * HLNK BASE_NUM_CHANNELS
for(i = 0; i < HLNK BASE NUM CHANNELS; i++)
{
   sprintf(Name, "/dev/hlnk_chan_%d", chan_num + i);
  hhlnk chan[i] = open(Name, O RDWR);
  if(hhlnk chan[i] < 2)
   {
     printf("\n%s FAILED to open!\n", Name);
      return 1;
    }
}\n  <b>1</b>
```
# **IO Controls**

The driver uses ioctl() calls to configure the device and obtain status. The parameters passed to the ioctl() function include the handle obtained from the open() call, an integer command number defined in the API header files and an optional parameter used to pass data in and/or out of the device. The ioctl commands defined for the PMC-HOTLink are listed below.

#### **IOCTL\_HLNK\_BASE\_GET\_INFO**

*Function:* Returns the Driver version, Xilinx revision, Switch value, Instance number, and PLL device ID.

*Input:* None

*Output:* HLNK\_BASE\_DRIVER\_DEVICE\_INFO structure

*Notes:* Switch value is the configuration of the on-board dip-switch that has been set by the user (see the board silk screen for bit position and polarity). The PLL device ID is the device address of the PLL device. This value, which is set at the factory, is usually 0x69 but may alternatively be 0x6A. See hink base api.h for the definition of HLNK\_BASE\_DRIVER\_DEVICE\_INFO.

#### **IOCTL\_HLNK\_BASE\_LOAD\_PLL\_DATA**

*Function:* Loads the internal registers of the PLL. *Input:* HLNK\_BASE\_PLL\_DATA structure *Output:* None

*Notes:* The PLL internal register data is loaded into the HLNK BASE PLL DATA structure in an array of 40 bytes. Appropriate values for this array can be derived from .jed files created by the CyberClock utility from Cypress Semiconductor.

#### **IOCTL\_HLNK\_BASE\_READ\_PLL\_DATA**

*Function:* Returns the contents of the PLL's internal registers *Input:* None

**Output:** HLNK\_BASE\_PLL\_DATA structure

*Notes:* The register data is output in the HLNK\_BASE\_PLL\_DATA structure in an array of 40 bytes.

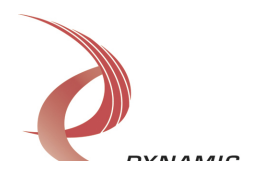

### **IOCTL\_HLNK\_CHAN\_GET\_INFO**

*Function:* Returns the driver version and instance number of the referenced channel. *Input:* None

*Output:* HLNK CHAN DRIVER DEVICE INFO structure

*Notes:* See the definition of HLNK\_CHAN\_DRIVER\_DEVICE\_INFO in the hink chan api.h header file.

# **IOCTL\_HLNK\_CHAN\_SET\_CONFIG**

*Function:* Writes a configuration value to the channel control register. *Input:* Value of channel control register (unsigned long integer) *Output:* None *Notes:* See hink chan api.h for the relevant channel control bit definitions. Only the bits in CHAN\_CNTRL\_MASK can be controlled by this call.

# **IOCTL\_HLNK\_CHAN\_GET\_CONFIG**

*Function:* Returns the channel's control configuration. *Input:* None *Output:* Value of the channel control register (unsigned long integer) *Notes:* Returns the values of the bits in CHAN\_CNTRL\_READ\_MASK.

### **IOCTL\_HLNK\_CHAN\_GET\_STATUS**

*Function:* Returns the channel's status value and clears the latched bits. *Input:* None

*Output:* Value of channel status register (unsigned long integer)

*Notes:* The latched bits in CHAN\_STAT\_LATCH\_MASK will be cleared if they are set when the status is read.

### **IOCTL\_HLNK\_CHAN\_SET\_FIFO\_LEVELS**

*Function:* Sets the transmitter almost empty and receiver almost full levels for the channel. *Input:* HLNK\_CHAN\_FIFO\_LEVELS structure

*Output:* None

**Notes:** These values are initialized to the default values transmit FIFO size and receive FIFO size respectively when the driver initializes. The FIFO counts are compared to these levels to determine the value of the CHAN\_STAT\_TX\_FF\_AMT and CHAN\_STAT\_RX\_FF\_AFL status bits. Also, if the control bits.

CHAN\_CNTRL\_URGNT\_IN\_EN and/or CHAN\_CNTRL\_URGNT\_OUT\_EN are set. these levels are used to determine when to give priority to an input or output DMA channel.

### **IOCTL\_HLNK\_CHAN\_GET\_FIFO\_LEVELS**

*Function:* Returns the transmitter almost empty and receiver almost full levels for the channel. *Input:* None

*Output:* HLNK CHAN FIFO LEVELS structure *Notes:*

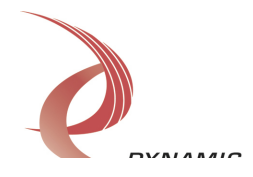

#### **IOCTL\_HLNK\_CHAN\_GET\_FIFO\_COUNTS**

*Function:* Returns the number of data words in the transmit and receive FIFOs. *Input:* None

*Output:* HLNK\_CHAN\_FIFO\_COUNTS structure

*Notes:* There is one pipe-line latch for the transmit FIFO data and four for the receive FIFO data. These are counted in the FIFO counts. That means the transmit count can be a maximum of 2049 32-bit words and the receive count can be a maximum of 4100 32-bit words.

#### **IOCTL\_HLNK\_CHAN\_RESET\_FIFOS**

*Function:* Resets one or both HOTLink FIFOs for the channel *Input:* HLNK\_CHAN\_FIFO\_SEL enumeration type *Output:* None *Notes:* Resets the transmit or receive FIFO or both depending on the input parameter selection.

#### **IOCTL\_HLNK\_CHAN\_WRITE\_FIFO**

*Function:* Writes a 32-bit data-word to the transmit FIFO. *Input:* FIFO word (unsigned long integer) *Output:* None *Notes:* Used to make single-word accesses to the transmit FIFO instead of using DMA.

#### **IOCTL\_HLNK\_CHAN\_READ\_FIFO**

*Function:* Returns a 32-bit data word from the receive FIFO. *Input:* None *Output:* FIFO word (unsigned long integer) *Notes:* Used to make single-word accesses to the receive FIFO instead of using DMA.

### **IOCTL\_HLNK\_CHAN\_SET\_485\_CONFIG**

*Function:* Writes a configuration value to the channel RS-485 control register. **Input:** Value of channel RS-485 control register (unsigned long integer) *Output:* None *Notes:* See hink chan api.h for the relevant channel RS-485 control bit definitions. Only the bits in CHAN\_485\_CNTRL\_MASK can be controlled by this call.

### **IOCTL\_HLNK\_CHAN\_GET\_485\_CONFIG**

*Function:* Returns the channel's RS-485 control configuration. *Input:* None *Output:* Value of the channel RS-485 control register (unsigned long integer) *Notes:* Returns the values of the bits in CHAN\_485\_CNTRL\_MASK.

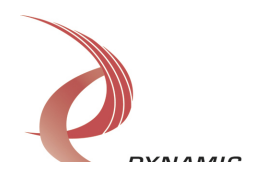

#### **IOCTL\_HLNK\_CHAN\_GET\_485\_STATUS**

*Function:* Returns the channel's RS-485 status register value. *Input:* None **Output:** Value of channel RS-485 status register (unsigned long integer) *Notes:*

#### **IOCTL\_HLNK\_CHAN\_RESET\_485\_FIFOS**

*Function:* Resets one or both RS-485 FIFOs for the channel *Input:* HLNK CHAN 485 FIFO SEL enumeration type *Output:* None *Notes:* Resets the RS-485A or RS-485B FIFO or both depending on the input parameter selection.

#### **IOCTL\_HLNK\_CHAN\_WRITE\_485A\_FIFO**

*Function:* Writes a 32-bit data-word to the RS-485A FIFO. *Input:* FIFO word (unsigned long integer) *Output:* None *Notes:* Used to write data to the RS-485A FIFO.

#### **IOCTL\_HLNK\_CHAN\_READ\_485A\_FIFO**

*Function:* Returns a 32-bit data word from the RS-485A FIFO. *Input:* None *Output:* FIFO word (unsigned long integer) *Notes:* Used to read data from the RS-485A FIFO.

#### **IOCTL\_HLNK\_CHAN\_WRITE\_485B\_FIFO**

*Function:* Writes a 32-bit data-word to the RS-485B FIFO. *Input:* FIFO word (unsigned long integer) *Output:* None *Notes:* Used to write data to the RS-485B FIFO.

#### **IOCTL\_HLNK\_CHAN\_READ\_485B\_FIFO**

*Function:* Returns a 32-bit data word from the RS-485B FIFO. *Input:* None *Output:* FIFO word (unsigned long integer) *Notes:* Used to read data from the RS-485B FIFO.

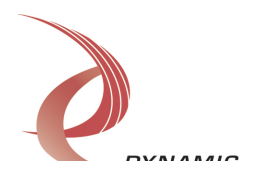

# **IOCTL\_HLNK\_CHAN\_WAIT\_ON\_INTERRUPT**

*Function:* Inserts the calling process into the interrupt wait queue until an interrupt occurs.

*Input:* Time-out value in jiffies (unsigned long integer)

*Output:* None

*Notes:* This call is used to implement a user defined interrupt service routine. It will return when an interrupt occurs or when the delay time specified expires. If the delay is set to zero, the call will wait indefinitely. The delay time is dependent on the platform setting for jiffy, which could be anything from 10 milliseconds to less than 1 millisecond. The DMA interrupts do not use this mechanism; they are controlled automatically by the driver.

# **IOCTL\_HLNK\_CHAN\_ENABLE\_INTERRUPT**

*Function:* Enables the channel master interrupt.

*Input:* None

*Output:* None

*Notes:* This command must be run to allow the board to respond to user interrupts. The master interrupt enable is disabled in the driver interrupt service routine when a user interrupt is serviced. Therefore this command must be run to re-enable interrupts after an interrupt occurs.

### **IOCTL\_HLNK\_CHAN\_DISABLE\_INTERRUPT**

*Function:* Disables the channel master interrupt. *Input:* None *Output:* None *Notes:* This call is used when user interrupt processing is no longer desired.

### **IOCTL\_HLNK\_CHAN\_FORCE\_INTERRUPT**

*Function:* Causes a system interrupt to occur.

*Input:* None

*Output:* None

*Notes:* Causes an interrupt to be asserted on the PCI bus as long as the channel master interrupt is enabled. This IOCTL is used for development, to test interrupt processing.

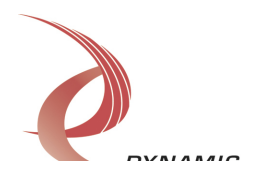

### **IOCTL\_HLNK\_CHAN\_GET\_ISR\_STATUS**

*Function:* Returns the interrupt status read in the ISR from the last user interrupt. *Input:* None

*Output:* HLNK CHAN ISR STAT structure

*Notes:* The Status field is the status that was read in the last interrupt service routine that serviced an enabled user interrupt. The TimedOut field of the structure will be true if the time-out value set in IOCTL\_HLNK\_CHAN\_WAIT\_ON\_INTERRUPT was exceeded. The interrupts that deal with the DMA transfers do not affect this value.

#### **Write**

HOTLink transmit data is written to the device using the write command. A handle to the device, a pointer to a pre-allocated buffer that contains the data to write and an unsigned long integer that represents the number of bytes of data to write are passed to the write call. The driver will obtain physical addresses to the pages containing the data and will set-up a list of page descriptors in its list memory. The physical address of the first list entry is written to the board, which performs a bus-master scatter-gather DMA to transfer the data.

# **Read**

HOTLink received data is read from the device using the read command. A handle to the device, a pointer to a pre-allocated buffer that will contain the data read and an unsigned long integer that represents the number of bytes of data to read are passed to the read call. The driver will obtain physical addresses to the buffer memory pages and will set-up a list of page descriptors in its list memory. The physical address of the first list entry is written to the board, which performs a bus-master scatter-gather DMA to transfer the data.

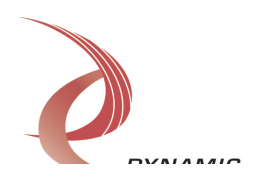

# **Warranty and Repair**

Dynamic Engineering warrants this product to be free from defects under normal use and service and in its original, unmodified condition, for a period of one year from the time of purchase. If the product is found to be defective within the terms of this warranty, Dynamic Engineering's sole responsibility shall be to repair, or at Dynamic Engineering's sole option to replace, the defective product.

Dynamic Engineering's warranty of and liability for defective products is limited to that set forth herein. Dynamic Engineering disclaims and excludes all other product warranties and product liability, expressed or implied, including but not limited to any implied warranties of merchandisability or fitness for a particular purpose or use, liability for negligence in manufacture or shipment of product, liability for injury to persons or property, or for any incidental or consequential damages.

Dynamic Engineering's products are not authorized for use as critical components in life support devices or systems without the express written approval of the president of Dynamic Engineering.

### **Service Policy**

Before returning a product for repair, verify as well as possible that the driver is at fault. The driver has gone through extensive testing and in most cases it will be "cockpit error" rather than an error with the driver. When you are sure or at least willing to pay to have someone help then call the Customer Service Department and arrange to speak with an engineer. We will work with you to determine the cause of the issue. If the issue is one of a defective driver we will correct the problem and provide an updated module(s) to you [no cost]. If the issue is of the customer's making [anything that is not the driver] the engineering time will be invoiced to the customer. Pre-approval may be required in some cases depending on the customer's invoicing policy.

#### **Out of Warranty Repairs**

Out of warranty support will be billed. The current minimum repair charge is \$125. An open PO will be required.

### **For Service Contact:**

Customer Service Department Dynamic Engineering 150 DuBois St. Suite C Santa Cruz, CA 95060 831-457-8891 831-457-4793 Fax support@dyneng.com

All information provided is Copyright Dynamic Engineering.

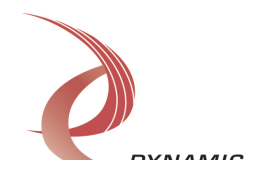